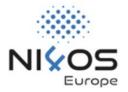

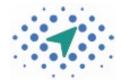

# LICENSE CLEARANCE TOOL (LCT)

An easy and automatic approach in license clearance

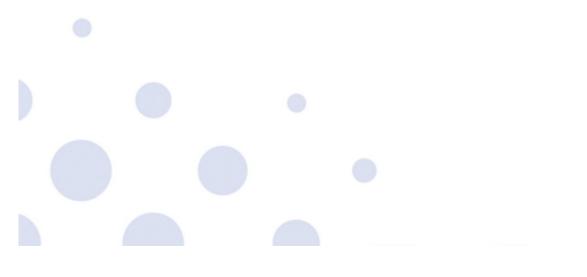

Panagiota Koltsida (ATHENA RC)

#### About LCT

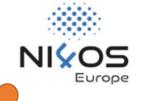

- An intuitive tool for resource license clearance.
- Automates the clearance of rights for **derivative** works.
- Facilitates FAIRness and the condition of **Reusability**.
- Mitigates legal uncertainty and diminishes costs in the clearance of licensing issues.

## LCT Functionality

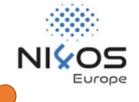

- Wizard based form to guide you through the required fields
- Two distinct workflows for derivative works
  - Resource driven or License driven
- Available for registered and guest users
- Custom pdf report generation with all clearance information
  - Personal & Ethics Information included if available
- Clearance history for registered users

## Demo

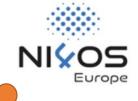

#### https://lct.ni4os.eu

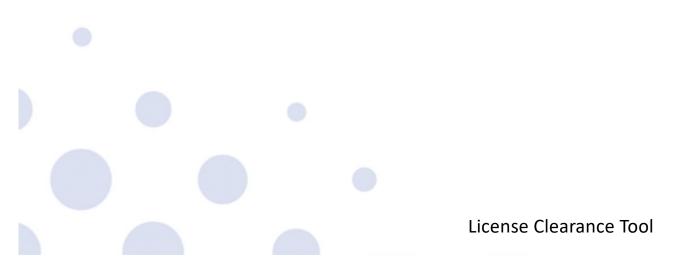

Hands—on Session

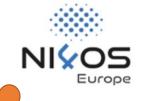

# Scenario

Assume that you are a designer, and you are requested to create the logo of a company to be used in their website and social media.

Hands—on Session

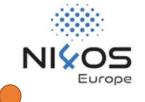

# Requirement

The logo should contain both a descriptive image and some text. Before providing the company with the new logo you need to follow some steps to appropriately license the new logo.

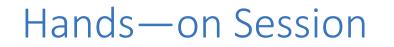

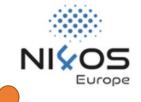

#### How should you proceed with this?

Visit https://lct.ni4os.eu

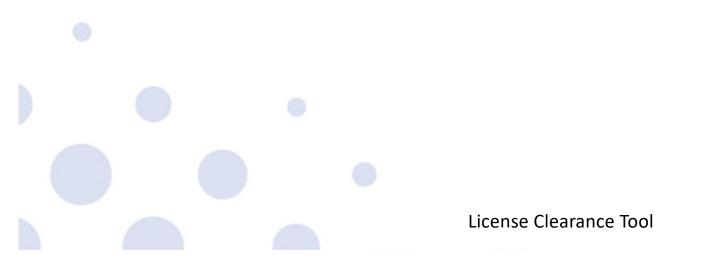

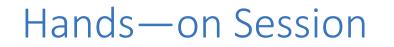

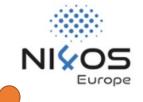

#### Is the new logo a derivative work?

# Yes! Because you used an existing open-source icon and an existing font for the text.

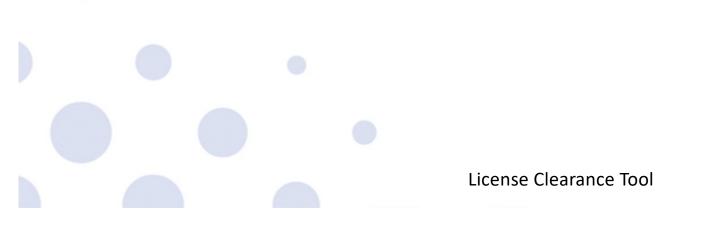

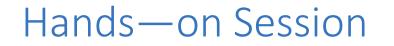

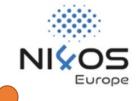

#### How can you clear the license of your work?

#### Use the "Resource Driven" workflow of LCT

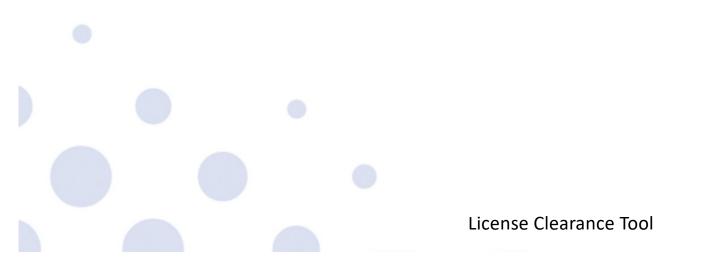

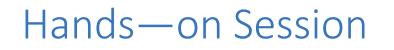

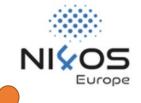

#### How should you proceed?

- 1. Provide the General Information about the logo
- 2. Add the required information for the used **icon** in the "Licensing In" section including its **license**!
- 3. Add the required information for the used **font** by adding an additional resource to the "Licensing In" section. Do not forget its **license**!
- 4. Go to the "Licensing Out" section and select one of the **compatible licenses**!

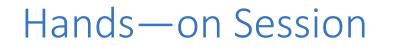

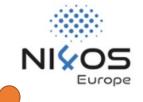

#### What is next?

# Add any information concerning the IPR and the Personal data of your new logo

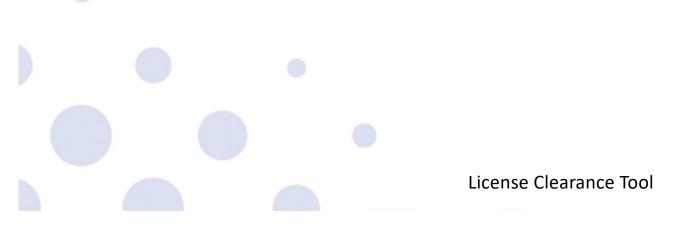

Hands—on Session

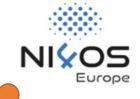

#### **The Final Step**

Click on the "Submit" button and download your clearance report.

Accompany your logo with this report.

Resource-driven Clearance Report

|                     | Resource Information                           |
|---------------------|------------------------------------------------|
| am interested in:   | Software                                       |
| lame                | LCT App                                        |
| escription          | An application for clearing resources licenses |
| RL                  | https://lct.ni4os.eu                           |
| 01                  |                                                |
| lanager's Full Name | Panagiota Koltsida                             |
| lanager's Email     | gkoltsida@gmail.com                            |
|                     |                                                |
|                     |                                                |
|                     | Licensing In                                   |
|                     |                                                |
|                     | Resource 1                                     |
| esource Name        | Bootstrap Library                              |
| esource Description | Cookie Consent                                 |
| RL                  |                                                |
| 01                  |                                                |
| wner's fuliname     | ÷                                              |
| wner's email        |                                                |
| уре                 | Software                                       |
| xisting License     | Apache License                                 |
|                     |                                                |
|                     | Resource 2                                     |
| esource Name        | Bootstrap                                      |
| esource Description | Cookie consent library for angular             |
|                     |                                                |

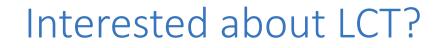

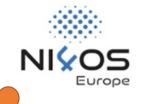

#### URL: https://lct.ni4os.eu

**Documentation:** 

<u>https://wiki.ni4os.eu/index.php/License Clearance Tool -</u> <u>Description and Documentation</u>

## Questions?

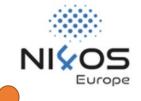

### Thank You on behalf of the ATHENA team

Panagiota Koltsida, Marianna Katrakazi, Eleni Toli, Christos Liatas, George Panagiotopoulos Thodoris Stefou, Panoraia Spiliopoulou

Join NI4OS-Europe Community: https://ni4os.eu/contact-us

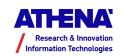

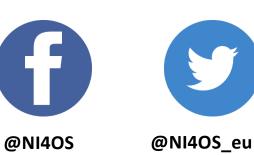

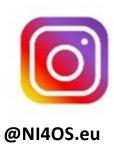